# Inhalt Vorwort **Crashkurs Window** Windows auf einen Blick .... Die verbesserte Fingerbedier Das Startmenü ........................ Der Tablet-Modus .................. Das Info-Center ....................... Die Taskansicht ...................... Für Umsteiger von Windows Für Umsteiger von Windows Wie finde ich was? ............... Windows beenden ...............

# 

Mit PIN anmelden ................. Mit Bildcode anmelden ...... Die automatische Anmeldur Tablet oder Desktop - den St

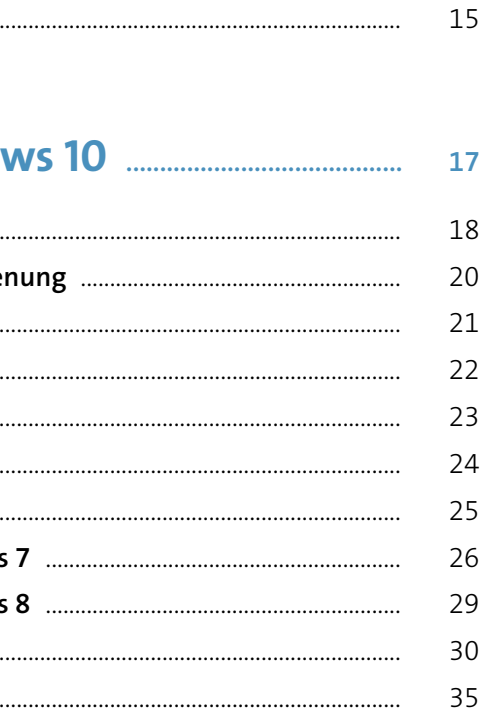

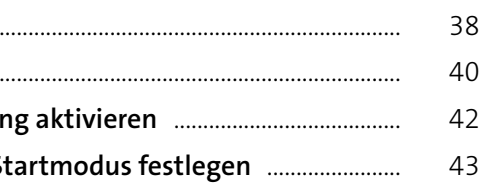

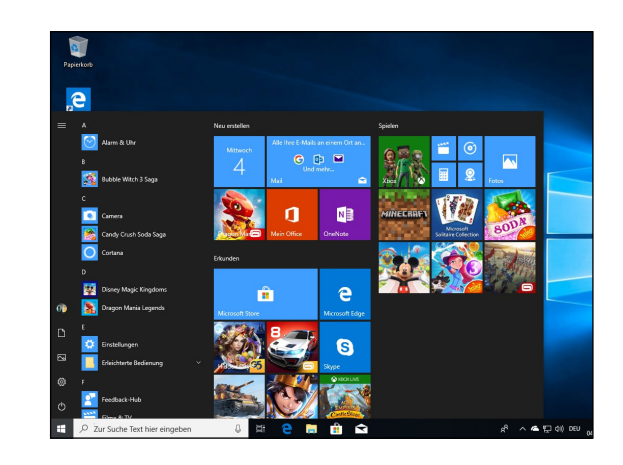

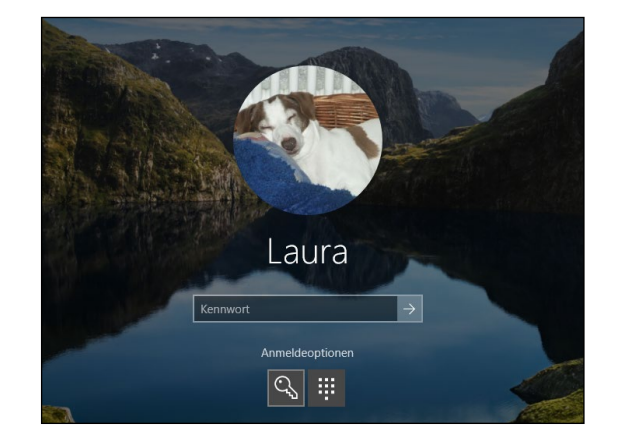

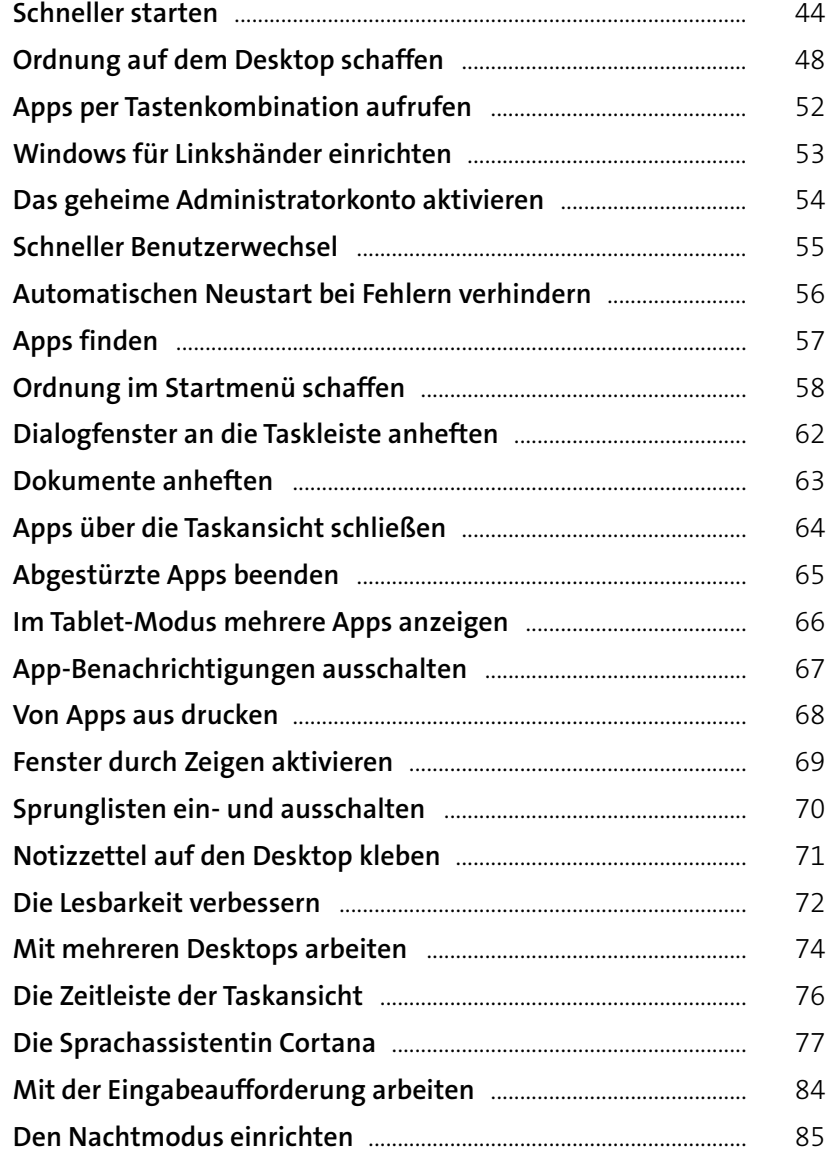

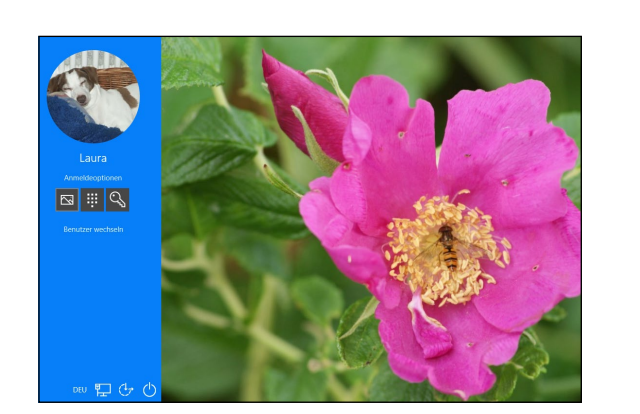

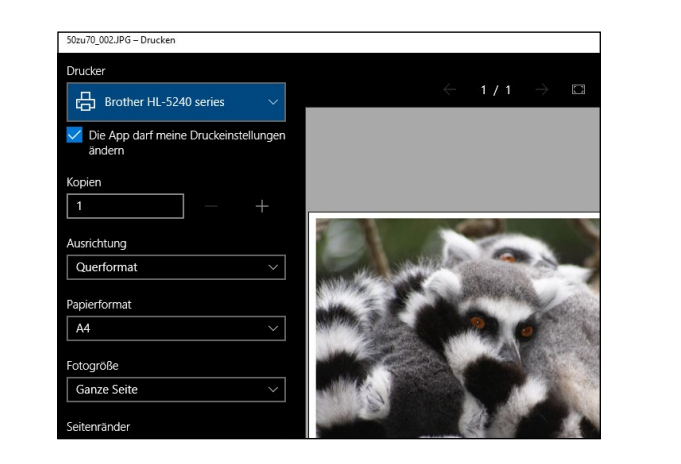

### **Inhalt 7**

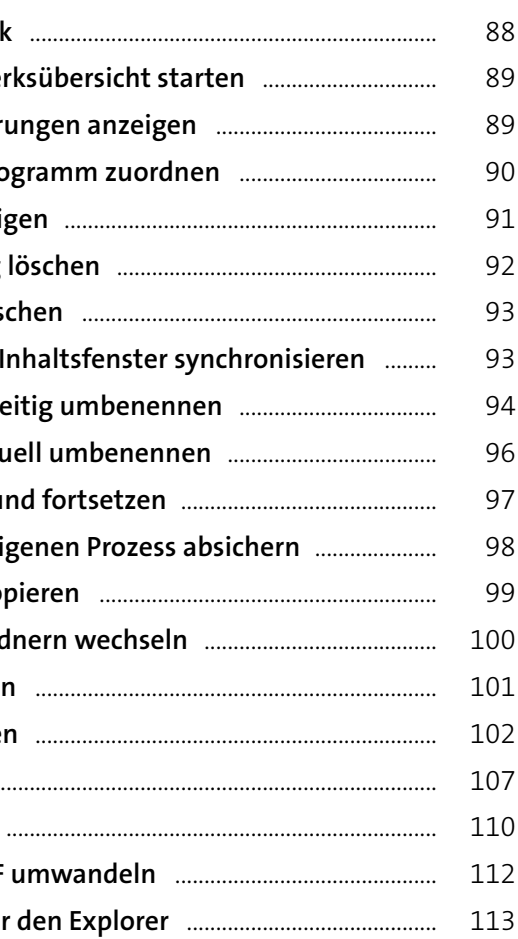

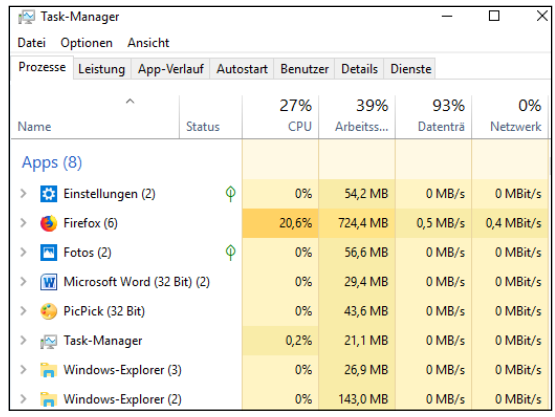

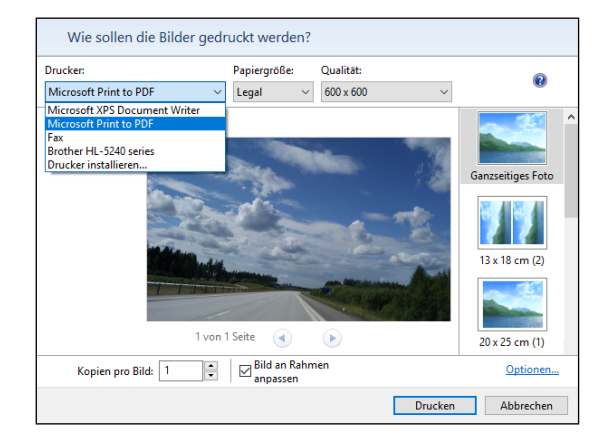

# **Dateien und Ordner besser im Griff ..... <sup>87</sup> 3**

Der Explorer im Überblick **Den Explorer mit Laufwer Die Dateinamenerweiter Einen Dateityp einem Pro** Versteckte Dateien anzei Dateien sofort endgültig <sup>|</sup> Dateien immer sofort lös **Navigationsbereich und ! Mehrere Dateien gleichze Mehrere Dateien individer** Kopieren unterbrechen u **Explorer-Fenster durch eig Im Dateidialogfenster kop** Schnell zu den Systemord Kopieren und verschieber Zugriffsrechte bei Dateier **ZIP-Dateien im Griff** ........ **ISO-Dateien verwenden** Dateien per Druck in PDF Tastenkombinationen für

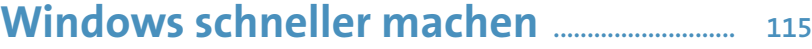

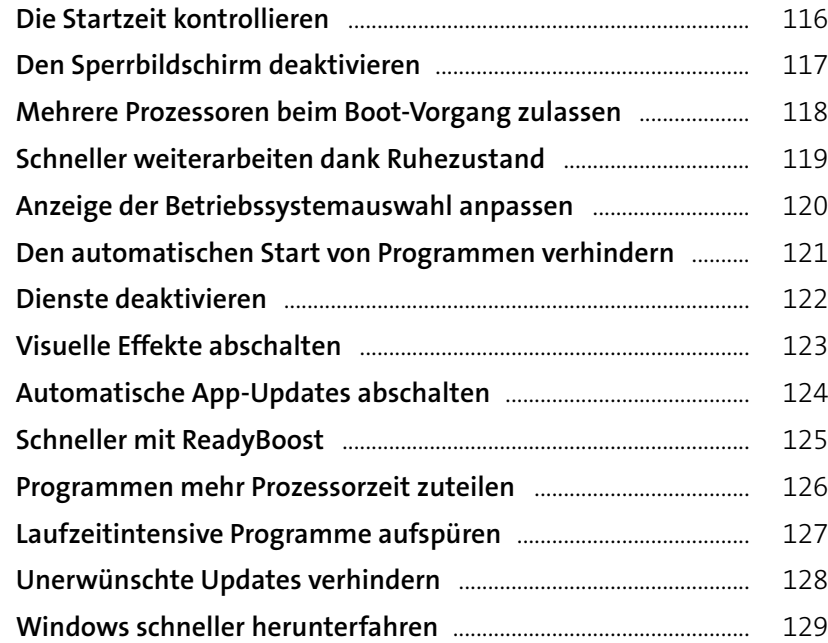

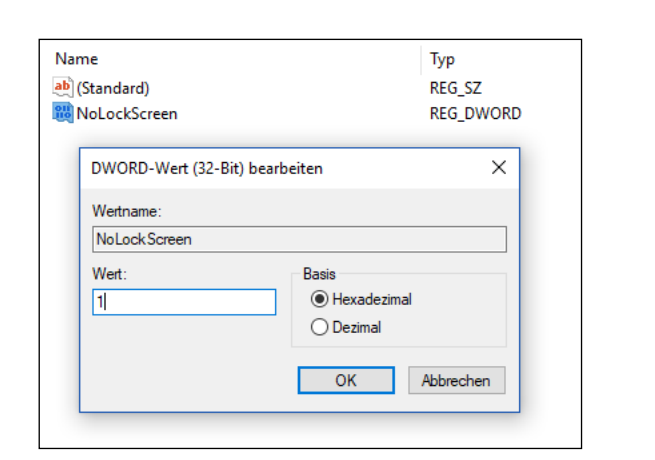

Den Flugzeugmodus eins **Webseiten vom Smartphe** Wetterdaten für einen be Die Nachrichten-Flut ein Pünktlich Schluss macher **Musik hören mit Spotify Online-Spielen mit Xbox Soziale Kontakte pflegen:** 

## **Online mit Browser und Apps ..................... <sup>131</sup>**

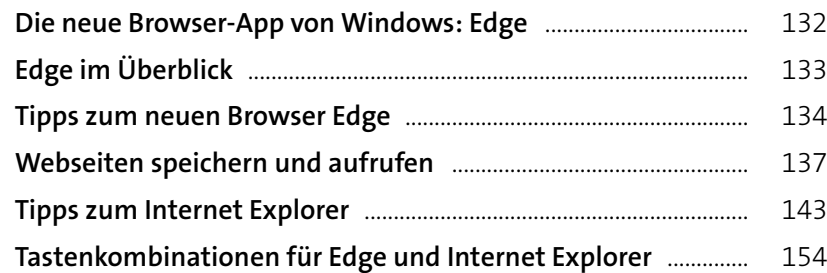

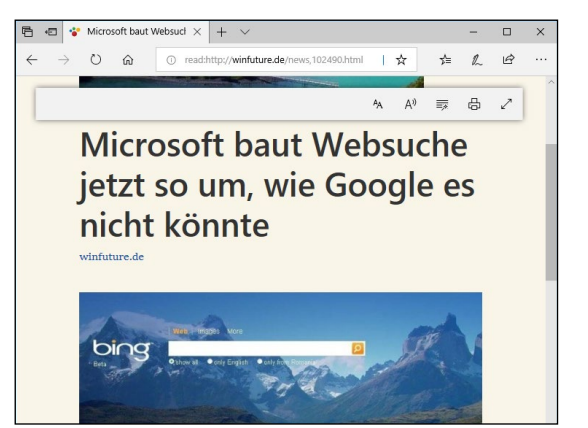

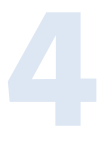

**5**

### **Inhalt 9**

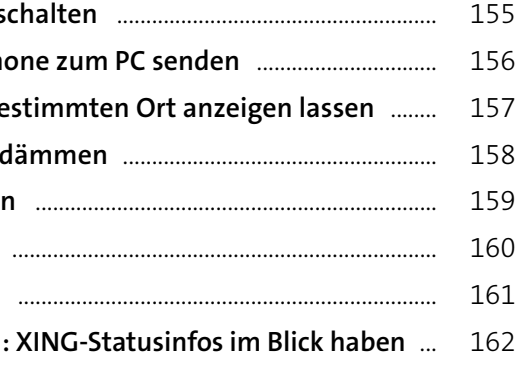

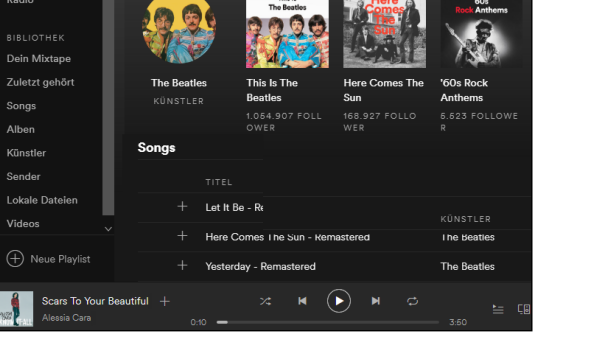

**Featuring The Beatles** 

Top-Ergebnis

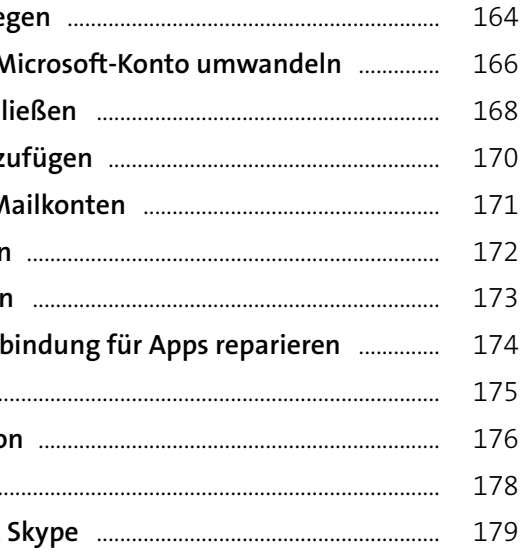

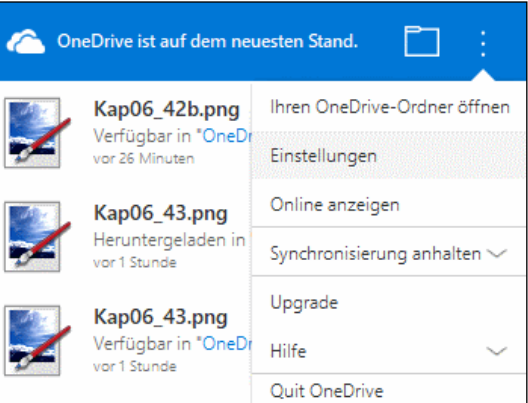

# **E-Mail, OneDrive, Skype ..................................... <sup>163</sup> 6**

**Ein Microsoft-Konto anle Ein lokales Konto in ein M** Das Microsoft-Konto sch **Weitere Mailkonten hinz** Profi-Einstellungen für M Den Kontonamen änder Spam-Mails herausfilterr **Die Microsoft-Konto-Verl Mit OneDrive arbeiten OneDrive-Synchronisatio** Was ist OneDrive? ........... **(Video-)Telefonieren mit** 

## **Fotos, Musik, Videos und Karten ............. <sup>185</sup>**

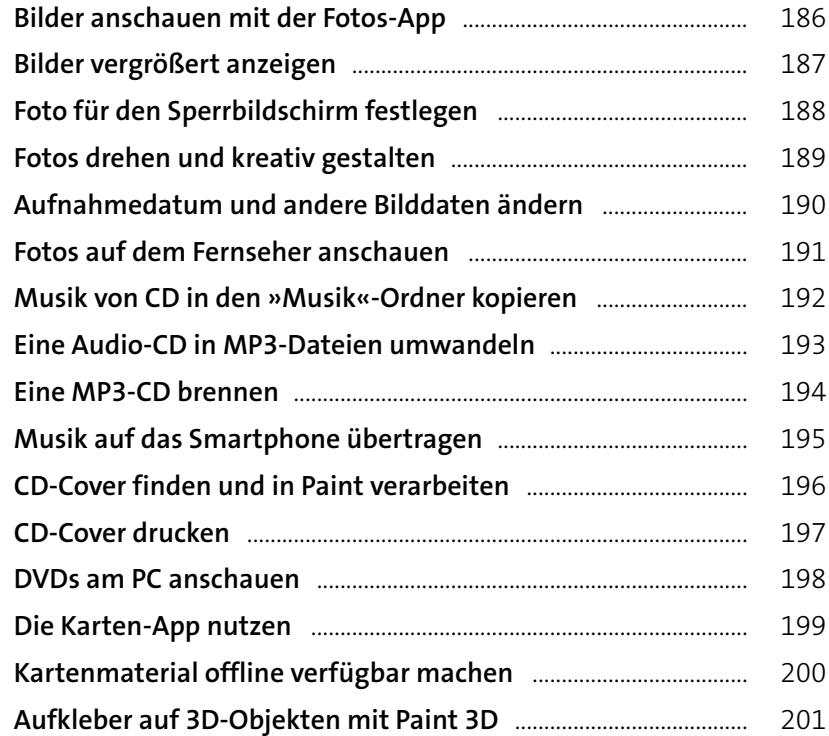

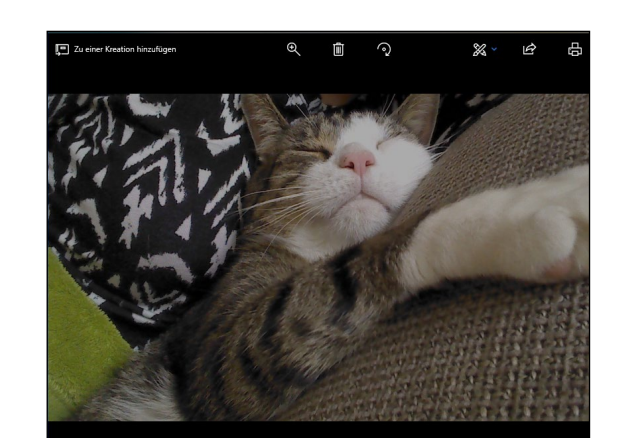

**Ihr ganz persönliches Windows ................ <sup>203</sup>**

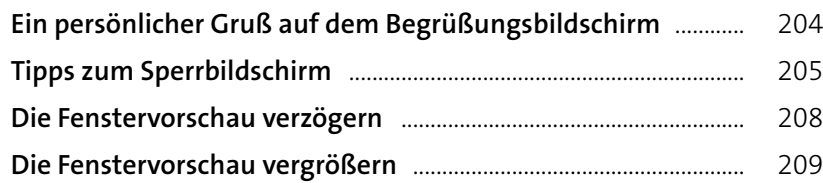

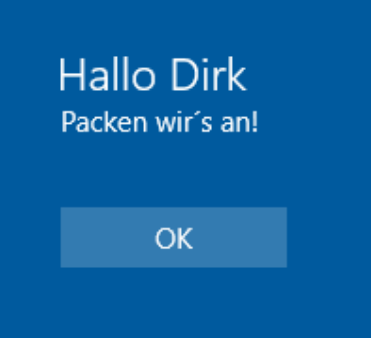

**Microsoft-Store-Updates Die Gruppierung auf der** Die Uhrzeiten mehrerer **C** Die Position der Taskleist Laufwerksbuchstaben od Besondere Ordner mit eig Das Menü »Senden an« e **Eine Diashow Ihrer Liebling** Persönliche Spracheinstel Schriftarten installieren Der Einsatz mehrerer Mo Kontakte über die Tasklei Lästige Benachrichtigung Die Feststelltaste deaktiv Den »Godmode« aktivier

**7**

#### **Inhalt 11**

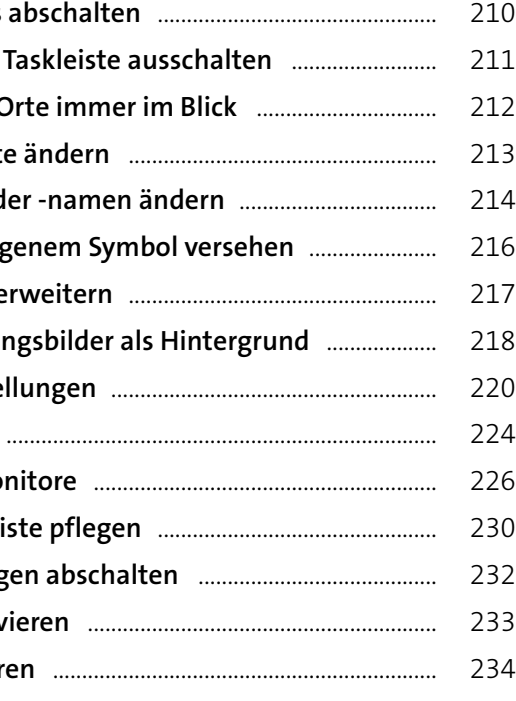

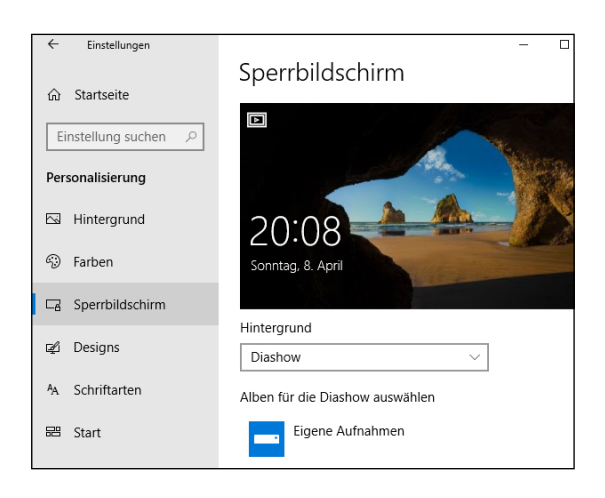

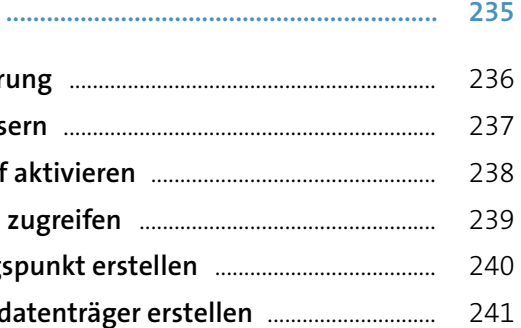

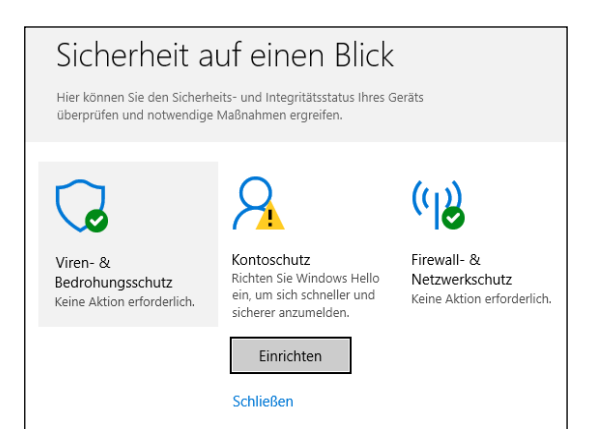

# **Schützen Sie Ihren Computer und sich selbst ................................................................ <sup>235</sup> 9**

Daten- und Systemsicher Den Datenschutz verbess Den Dateiversionsverlau **Auf frühere Dateiversion Einen Wiederherstellung: Einen Kennwortrücksetz** 

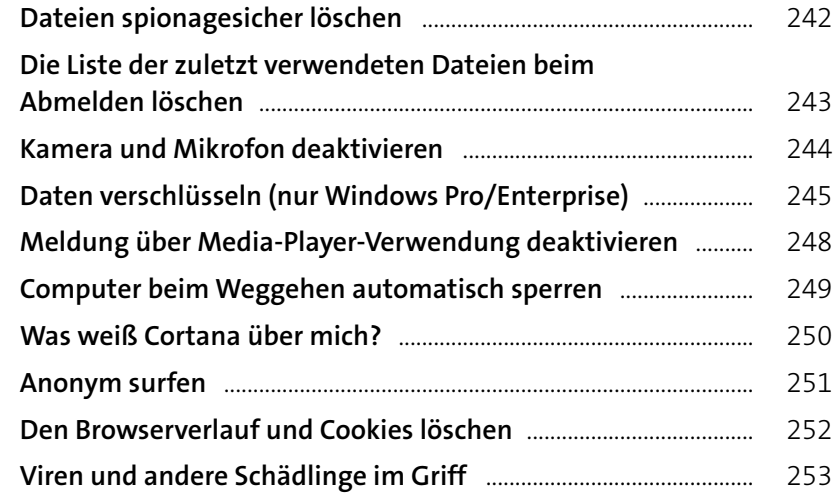

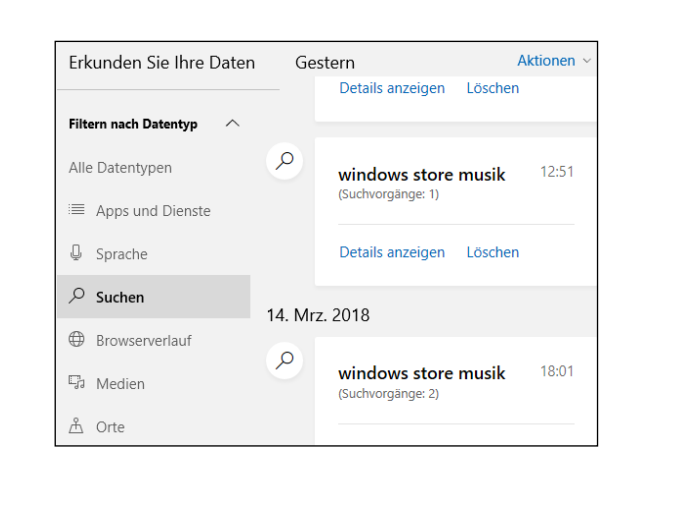

## **Windows mit mehreren Benutzern ...... <sup>259</sup>**

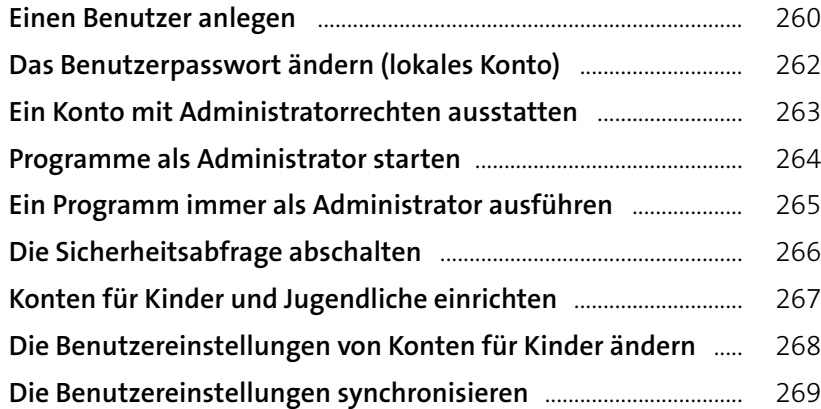

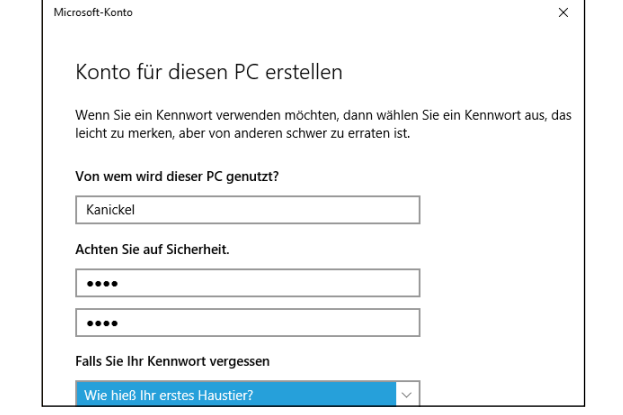

**10**

### **Inhalt 13**

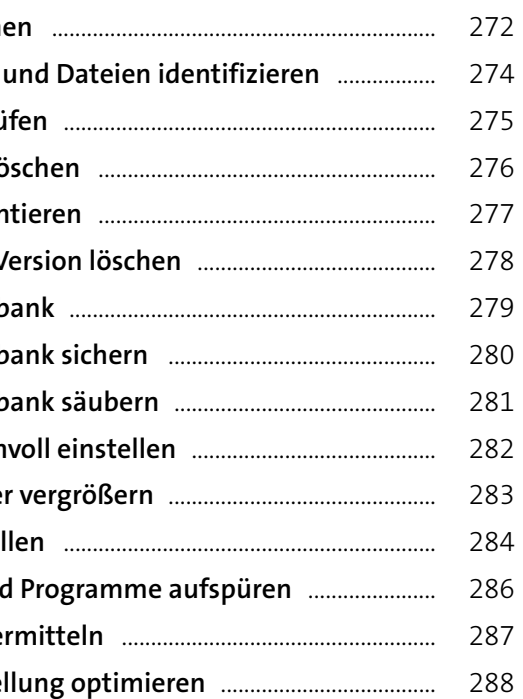

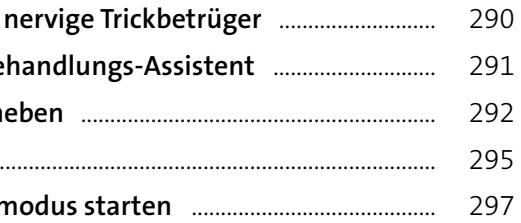

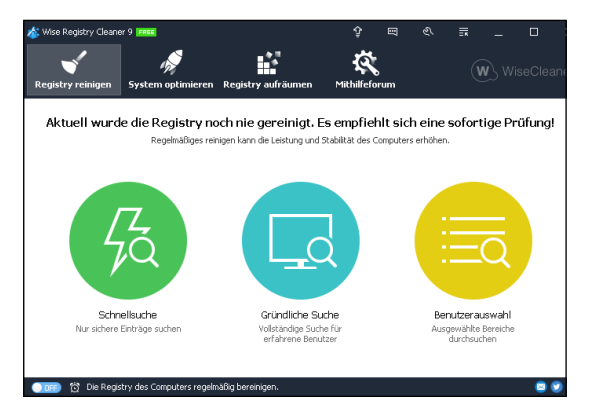

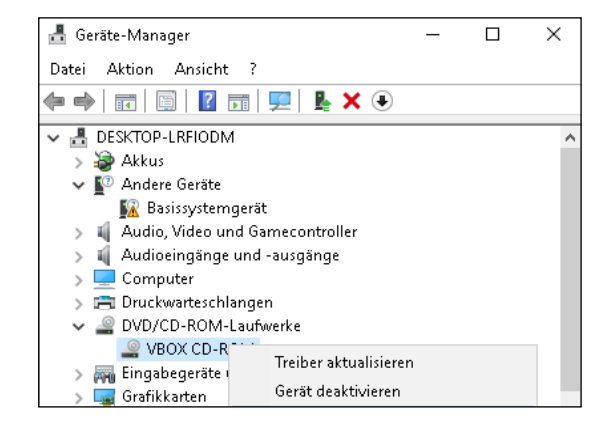

## **Auch Windows braucht Pflege ................... <sup>271</sup>**

Temporäre Dateien lösch **Besonders große Ordner** Das Dateisystem überprü Die Ruhezustandsdatei lö Die Festplatte defragmer Die vorherige Windows-V Die Registrierungsdatenb Die Registrierungsdatenb **Die Registrierungsdatenb** Die Papierkorbgröße sinn Partition verkleinern oder **Eine neue Partition erstel** Stromfressende Apps un Speicherintensive Apps e Die ClearType-Textdarstel

# **Fehlersuche und Reparatur ............................. <sup>289</sup>**

**Harmlose Ereignisfehler, Der Windows-Problembe** Probleme beim Start beh Kennwort vergessen? .... Apps im Kompatibilitätsn

**11**

**12**

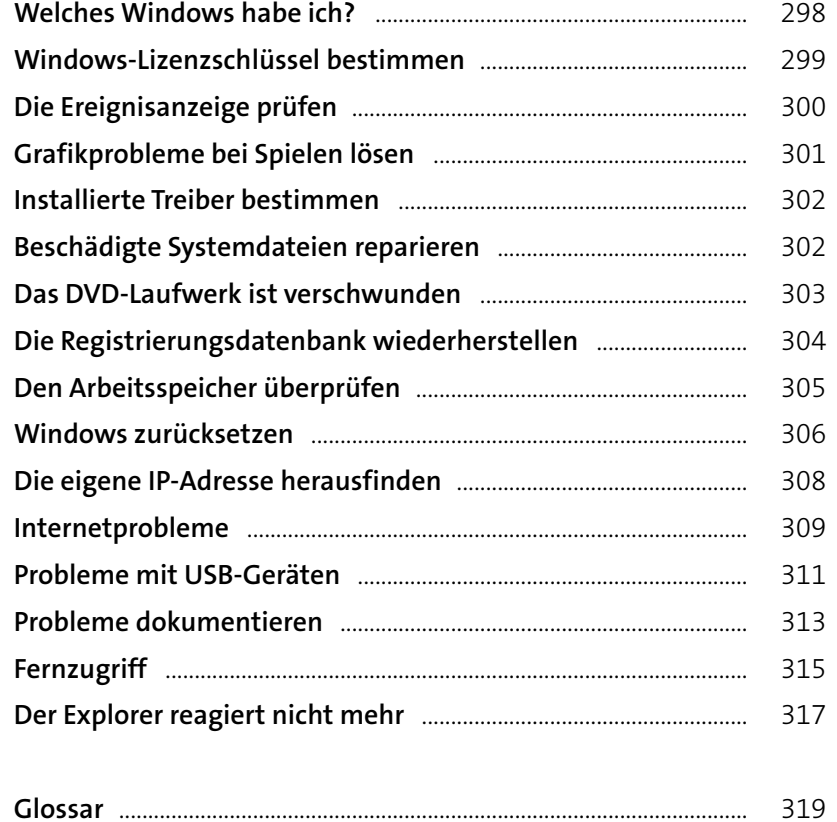

**Stichwortverzeichnis** ................................................................................ 325

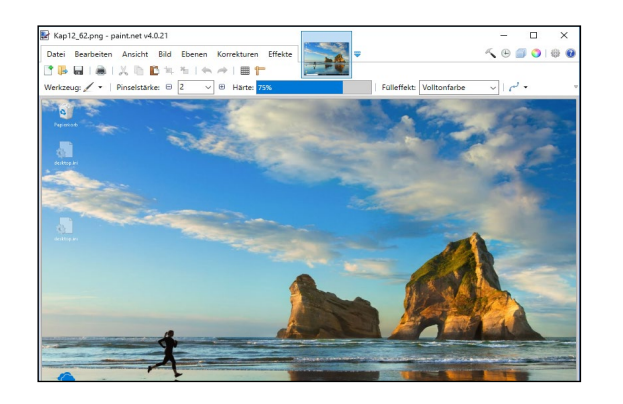

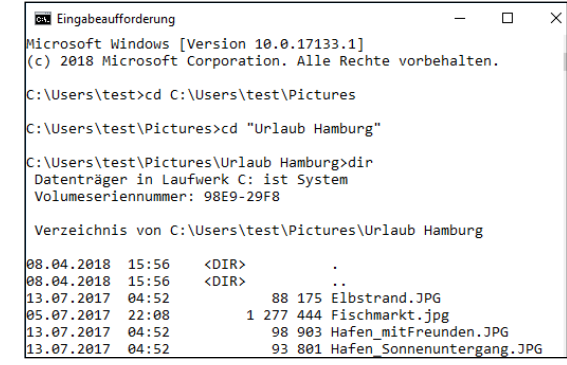